## Material

Create a database of the materials that you use in production. This setup is needed to later add materials to the related material categories and thus to processes.

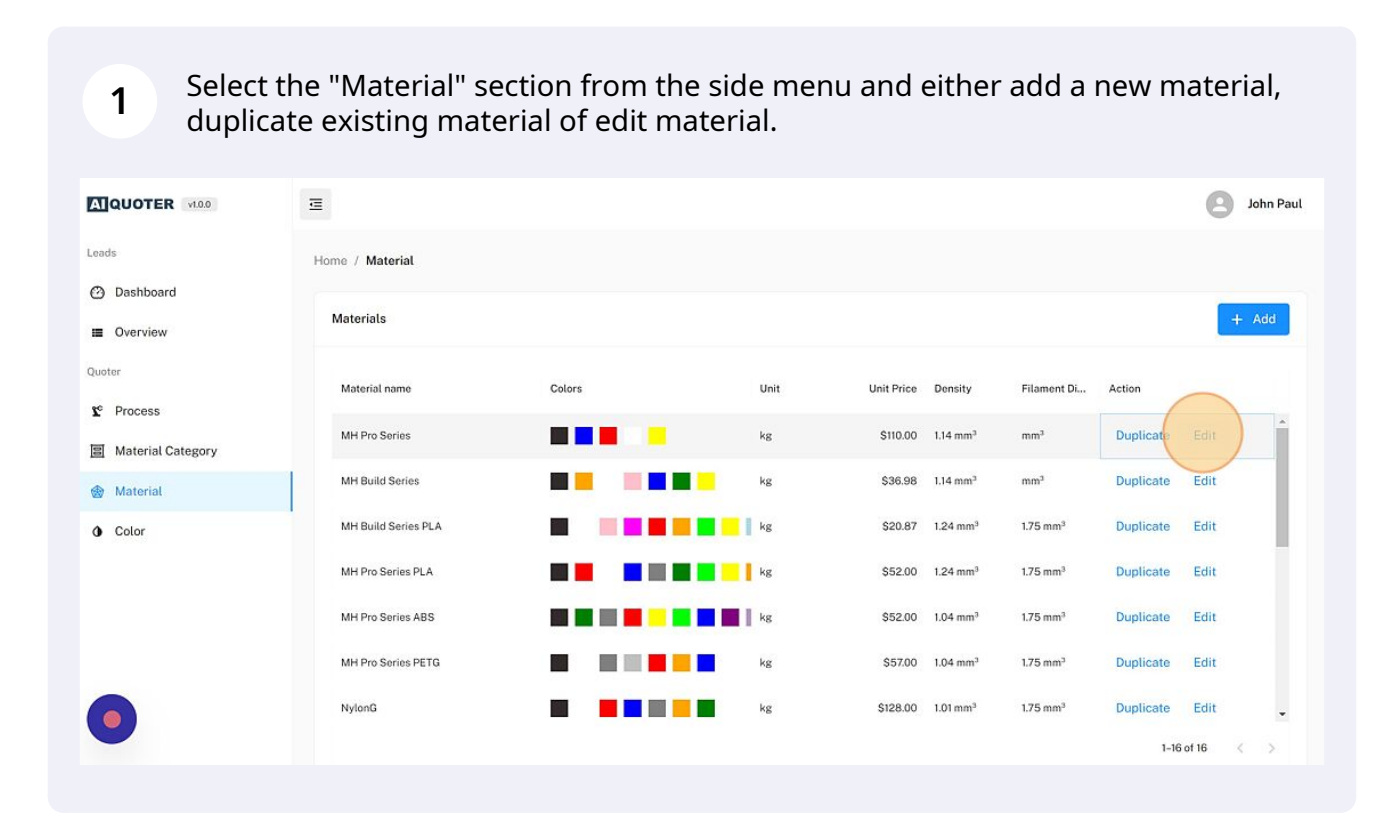

**2** Give the material a name, this is just for internal reference. "Cost per unit" refers to your cost to use a specific amount of this material.

"Sell price per unit" is what you are selling it for when printing for your customer. If you need help, you can use the printing rate calculator on our website (https://quoter.ai/rate-calculation/) to find out the rates for your operation.

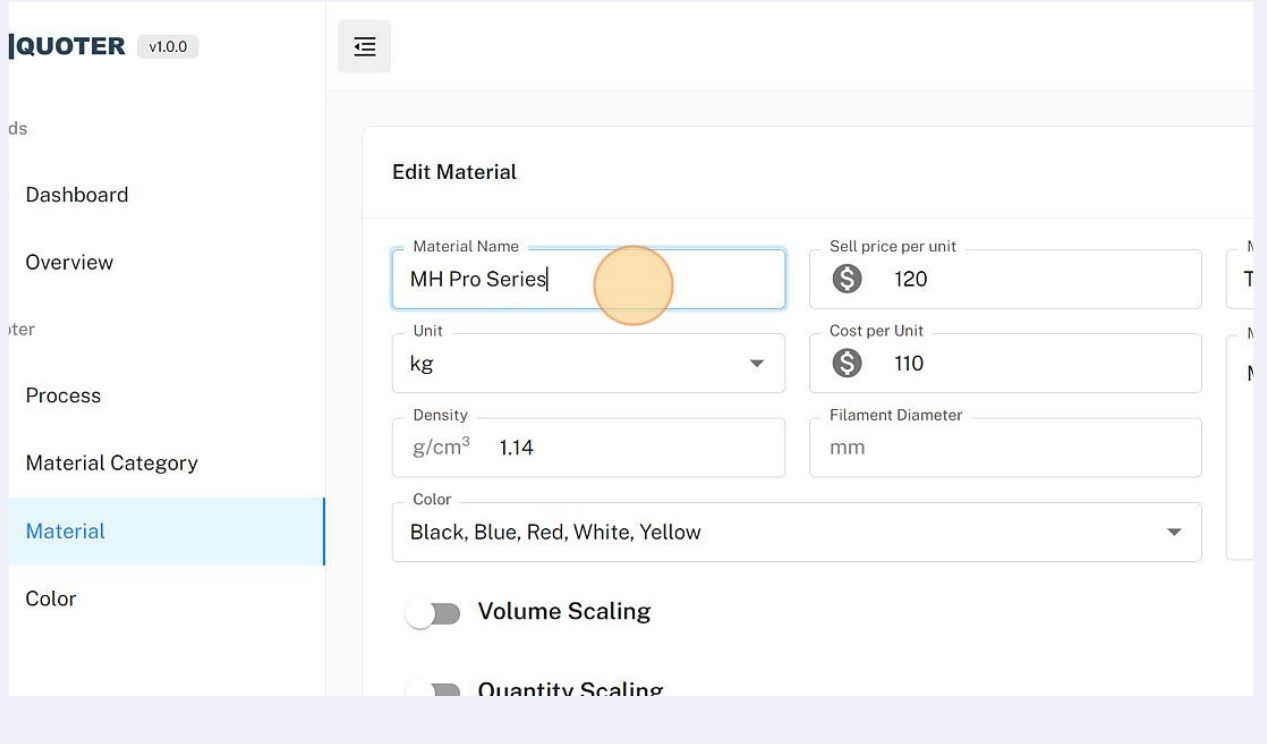

**3** Select the "Material Category" that this material fits in. You can have several selections. Remember, your customer can only choose the category, not the specific material.

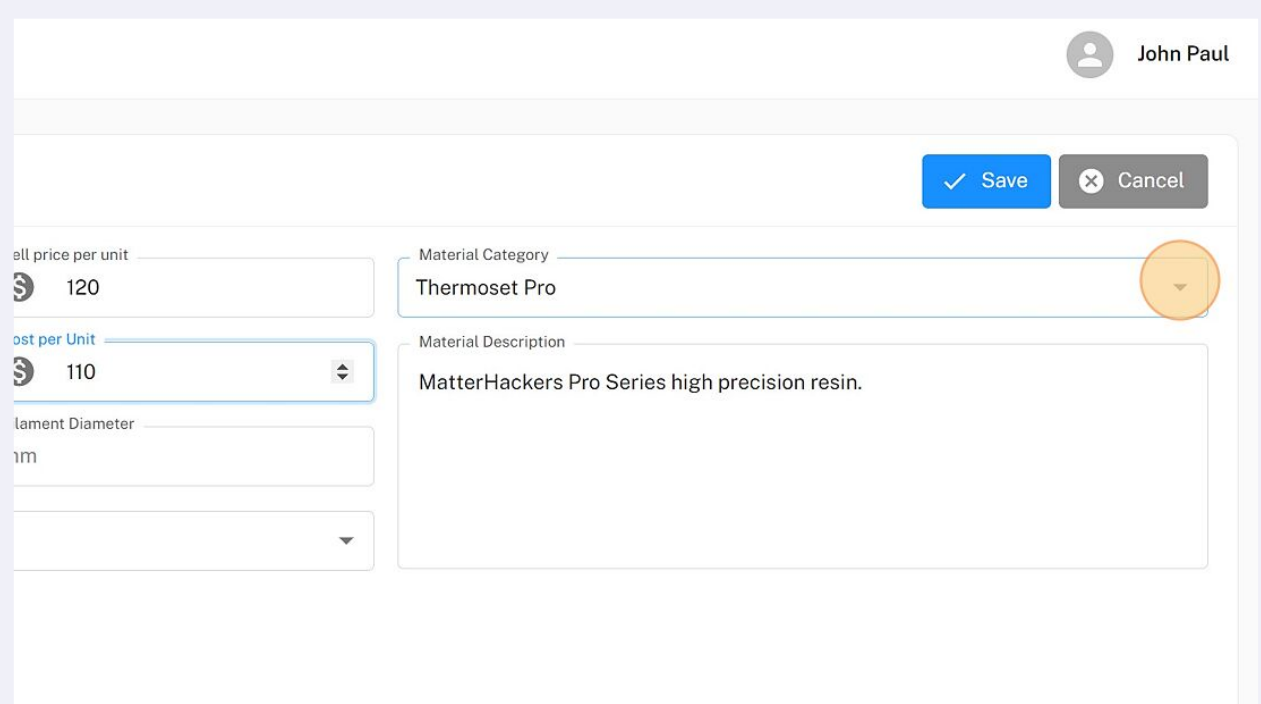

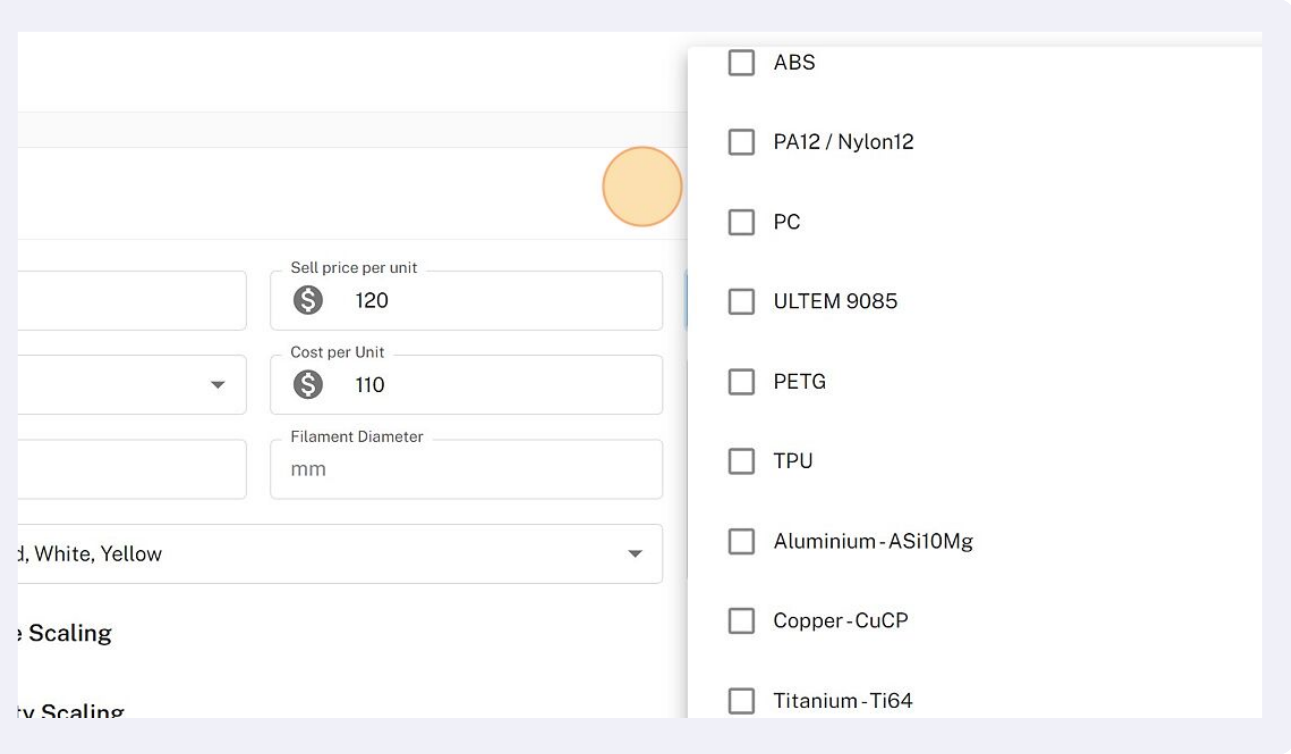

**4** Open the dropdown menu to select which colors are available for this material.

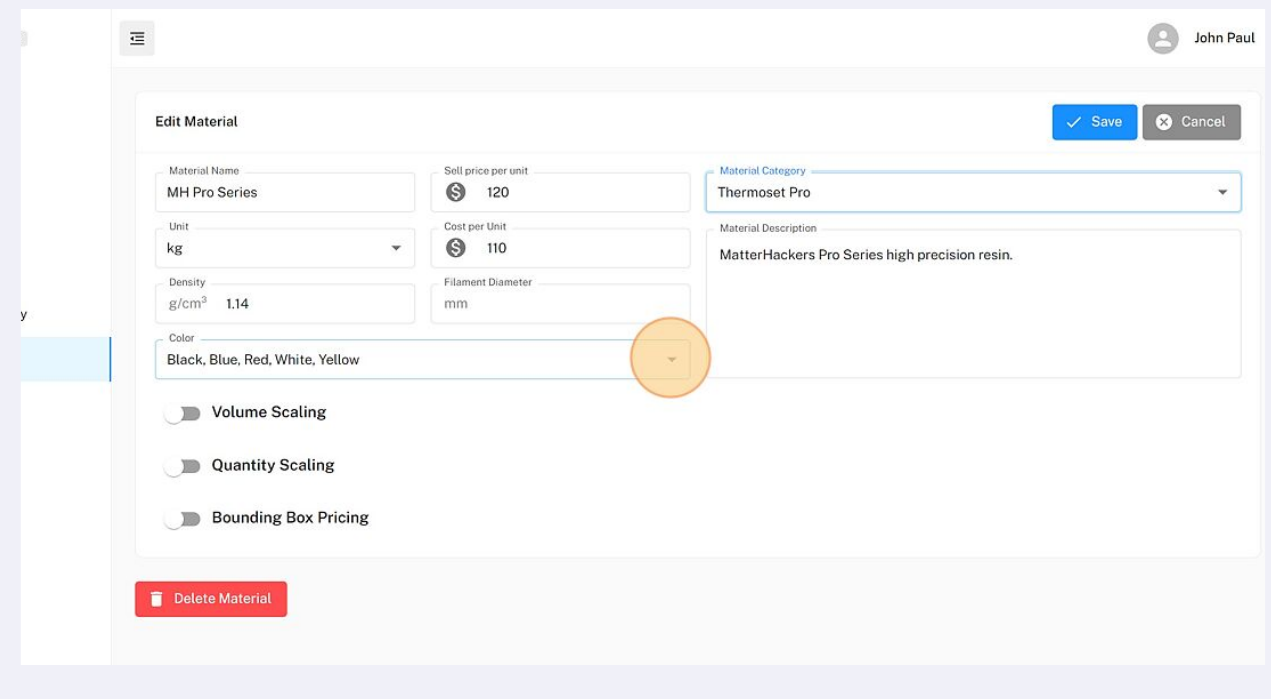

## **5** The colors can be set up separately.

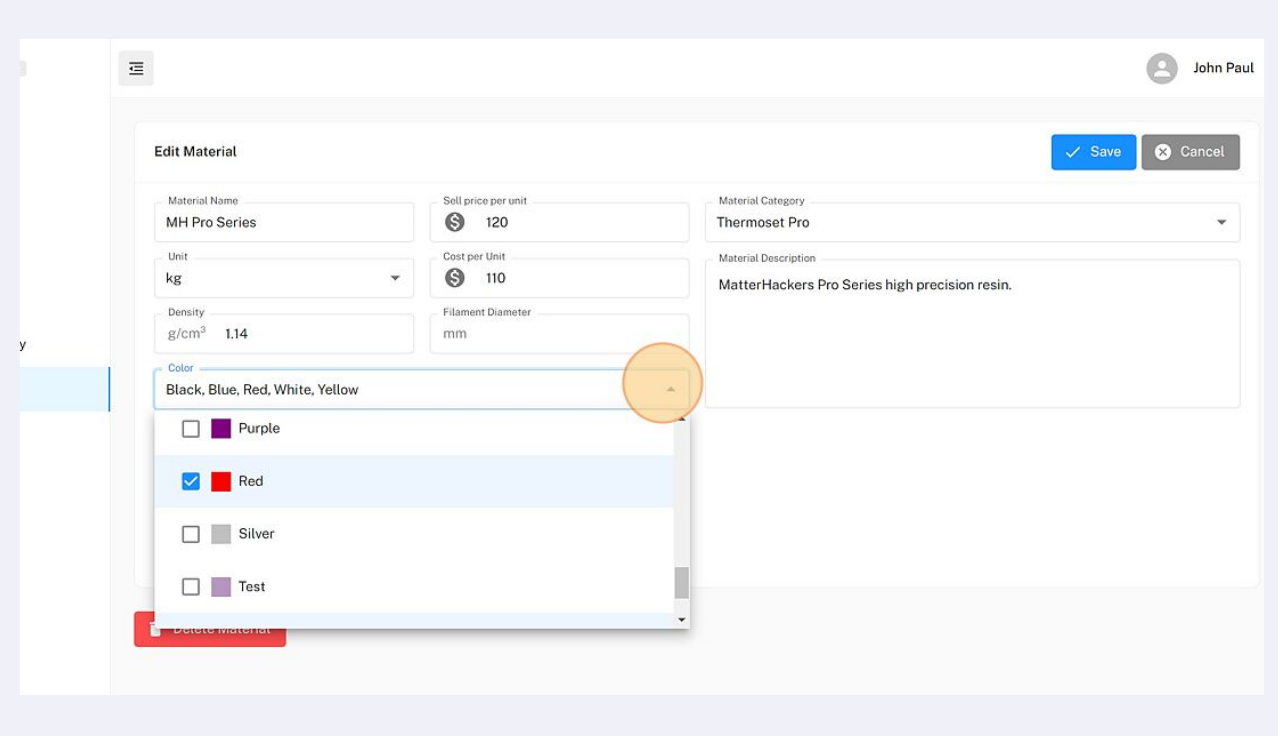

**6** As in material category, you can also set a volume scaling for a specific material. This is quite advanced and in most cases not needed.

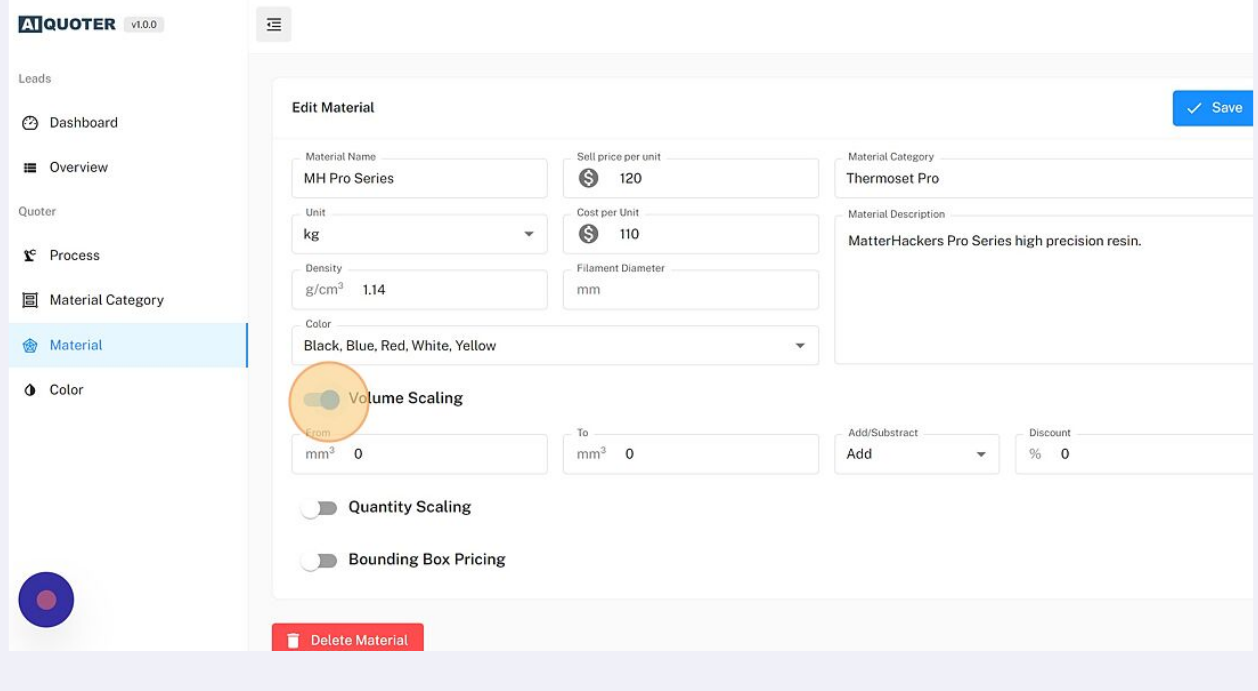

As in material category, you can also set a quantity discount/increase for a specific material. This is quite advanced and in most cases not needed.

**7**

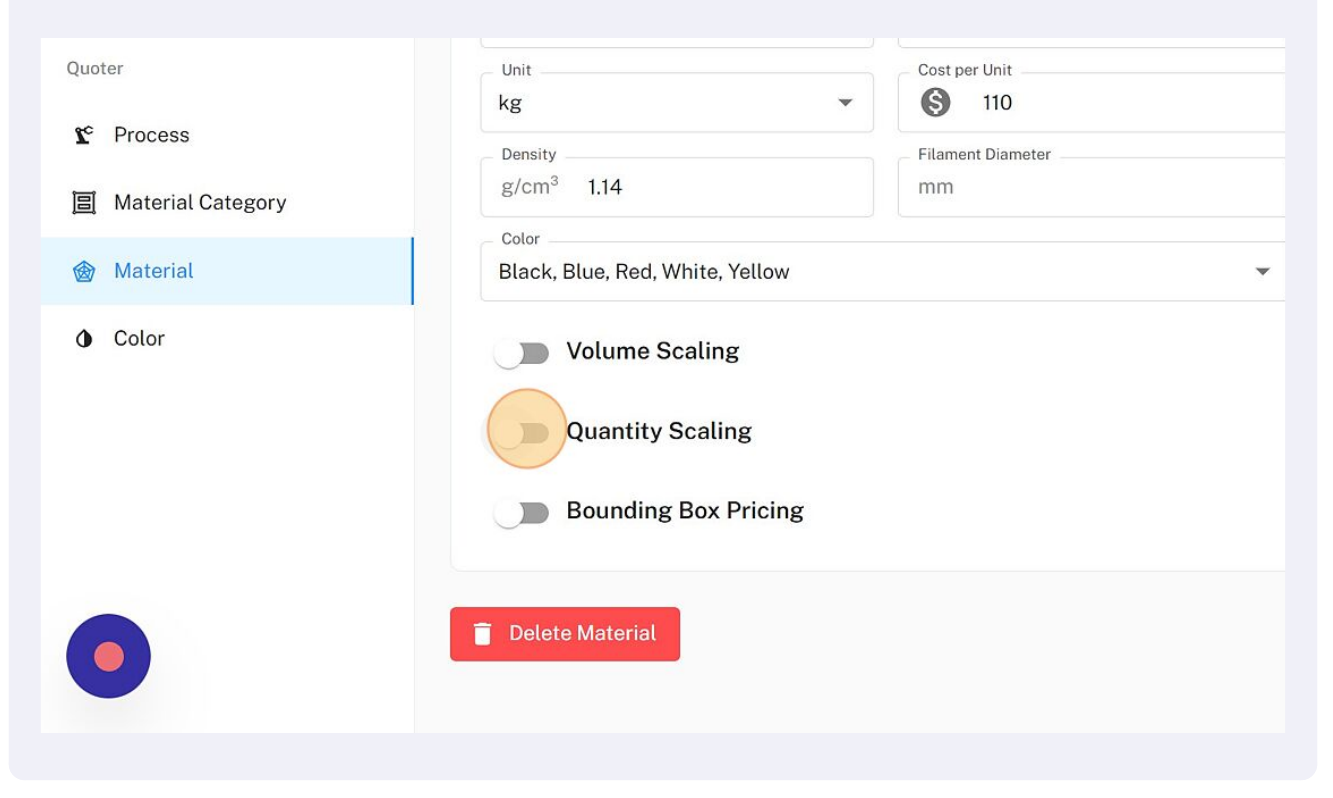

**8** As in the material category, you can also set a pricing rule in relation to the bounding box for a specific material. This is quite advanced and in most cases not needed.

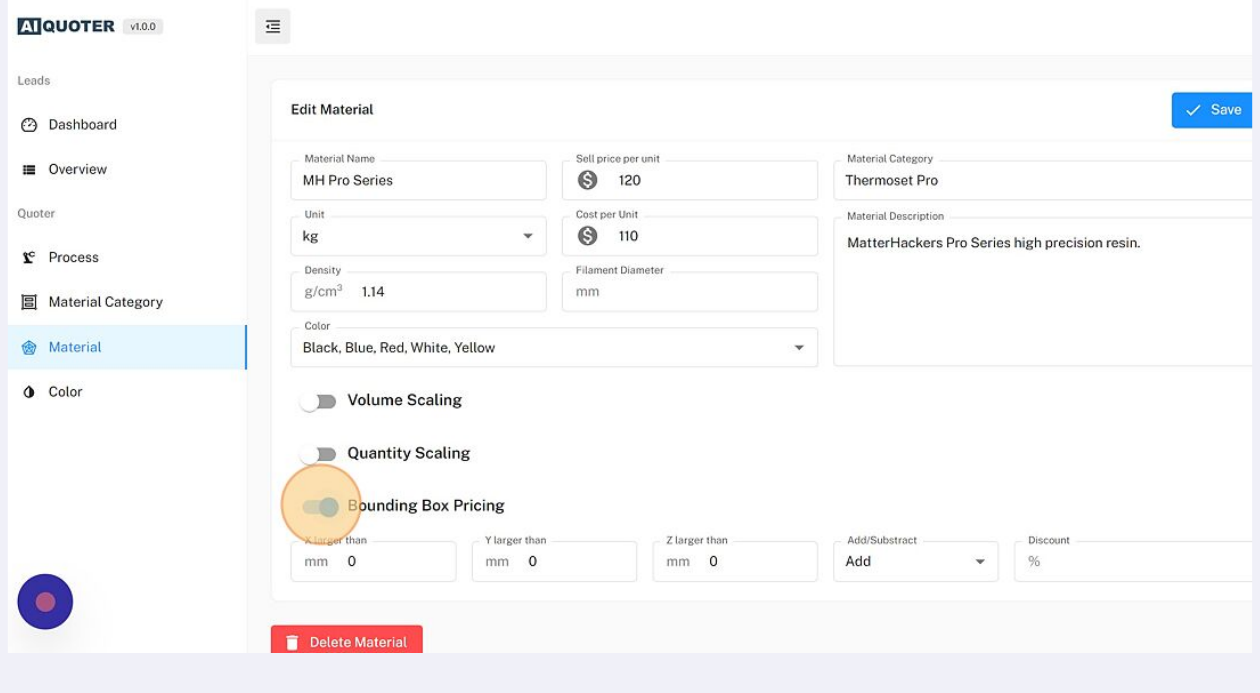

## **9** Click "Save" to save your changes

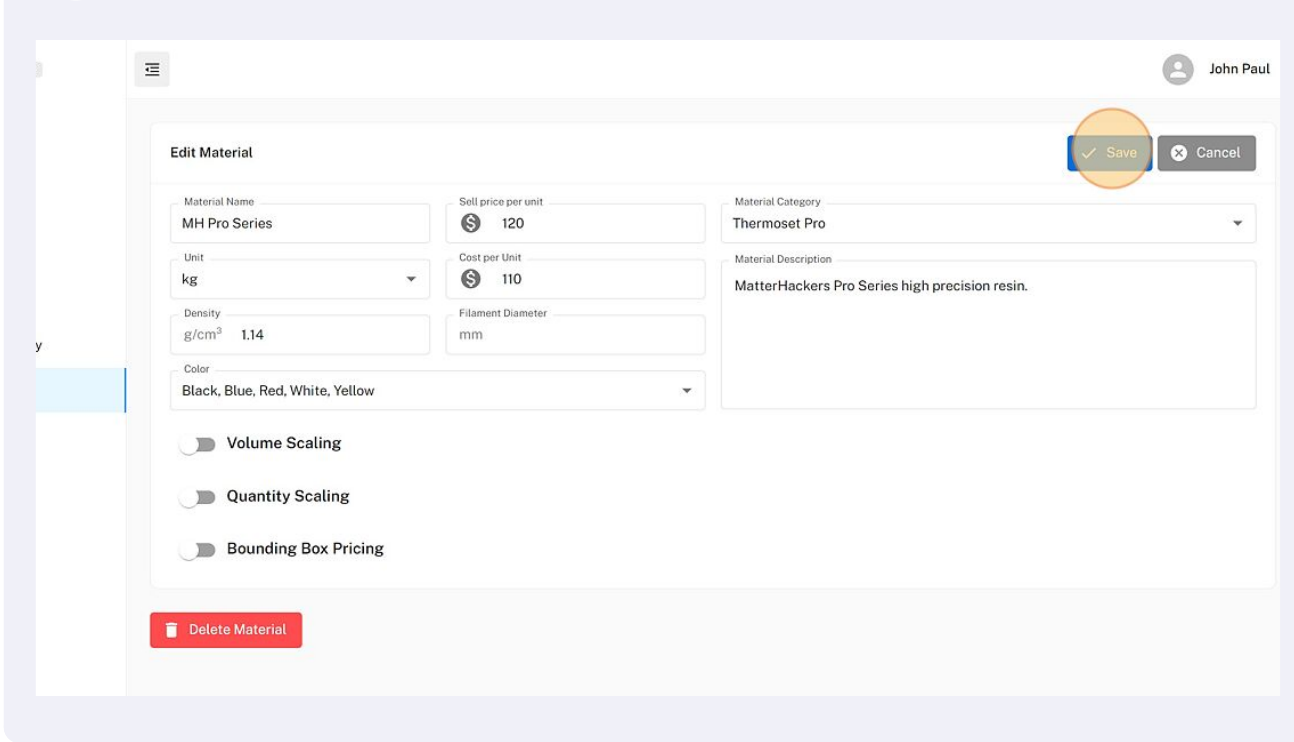